#### **PETUNJUK PENELUSURAN KOLEKSI JURNAL YANG DILANGGAN**

#### **PERPUSTAKAAN UNIKAL**

### **1. Kunjungi Web / Opac**

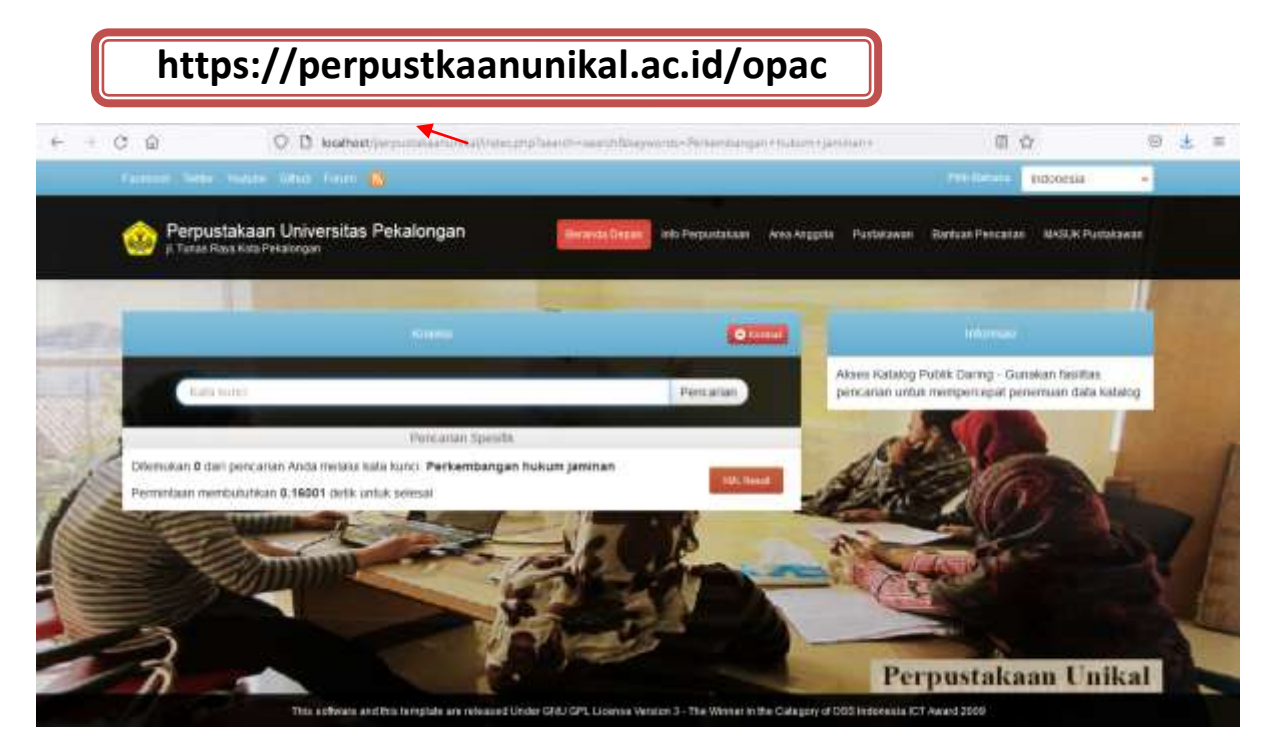

## **2. Ketik Kata Kunci/ Informasi Journal yang dicari**

### **Misal : Jurnal PharmaCiana**

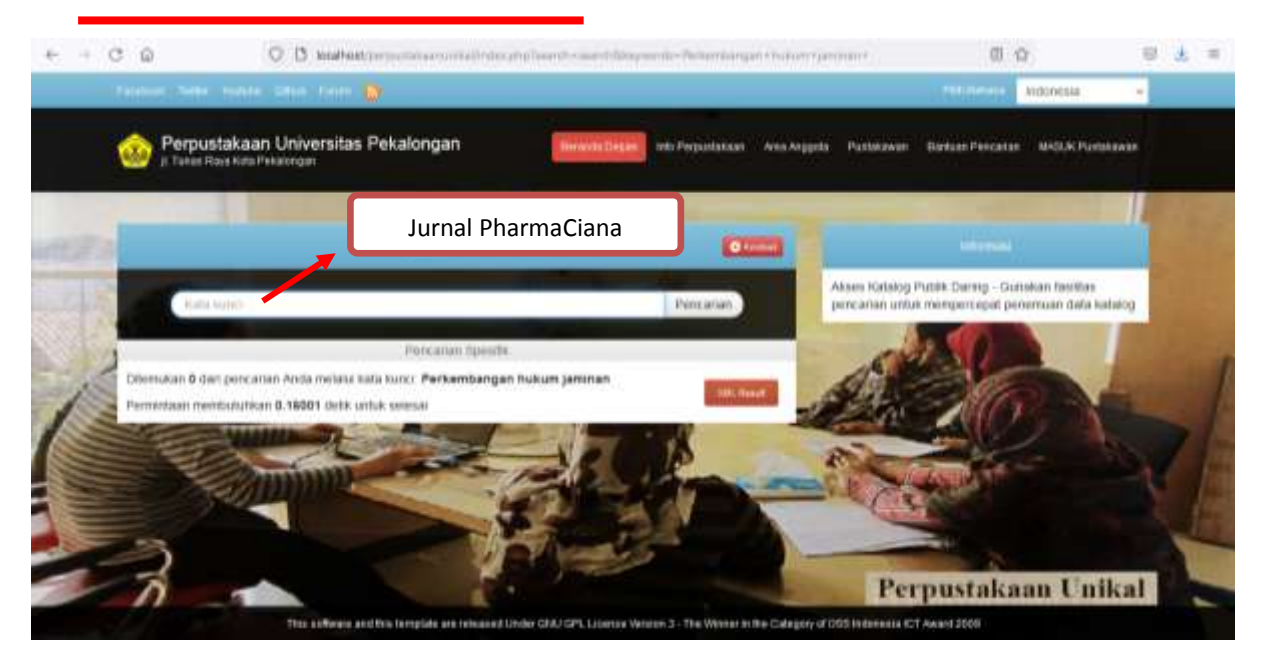

# **3. Scroll ke bawah, pilih judul jurnal sesuai yang dicari Klik Icon setelah Judul**

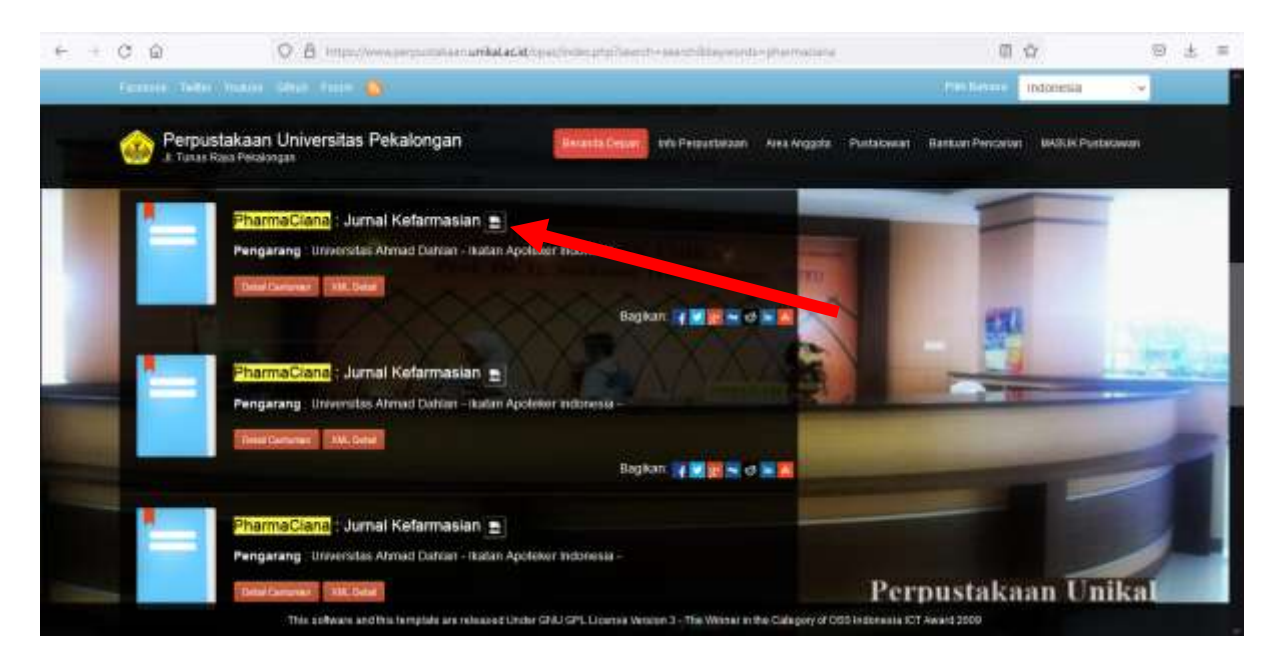

Full Text dapat diakses melaui link tersebut